To:

From: CalTAC <[Do-Not-Reply@info.ets.org](mailto:Do-Not-Reply@info.ets.org)> **Sent:** Thursday, August 20, 2020 8:56 AM

**Subject:** CAASPP and ELPAC: Systems Resume

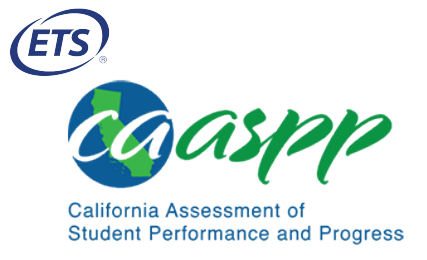

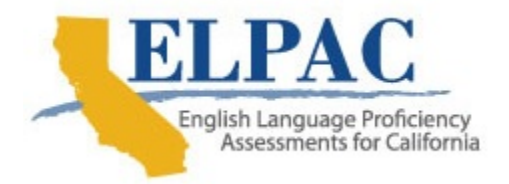

Dear LEA CAASPP Coordinator or LEA ELPAC Coordinator:

 support 2020–2021 CAASPP and ELPAC testing. As part of the user rollover process, all <u>Test [Operations Management](https://mytoms.ets.org/) System</u> (TOMS) users will need to reset their passwords by selecting the [Forgot Your Password?] link on the TOMS logon CAASPP and ELPAC systems have resumed operation after being updated to screen.

## California Assessment of Student Performance and Progress (CAASPP):

- The CAASPP rollover has occurred and assessment systems are now available for the 2020–2021 administration year.
- assessments. Take the following steps to add users: LEA CAASPP coordinators should begin adding TOMS users who will administer the California Alternate Assessment (CAA) for Science or interim
- 1. Download the list of 2019–2020 users in TOMS.
- 2. Update the report to modify roles or add new users for the 2020–2021 administration.
- 3. Upload the updated file to TOMS.
- The CAA for Science embedded performance tasks (PTs) will be available on September 8, 2020. [Please review the CAASPP:](http://www.caaspp.org/rsc/pdfs/e-mails/CAASPP--Planning-for-the-2020-21-CAA-for-Science-Admin.pdf) Planning Ahead for the 2020–2021 CAA for Science Administration email to help prepare for this administration.
- Smarter Balanced Interim Assessments are available for the 2020–2021 administration year. The interim assessments will remain available to be administered remotely, without the use of a secure browser, throughout the 2020–2021 school year. If interim assessments are administered in person at a school site, the student must use the secure browser.

# English Language Proficiency Assessments for California (ELPAC):

### 2020–2021 Computer-based Initial ELPAC

- The 2020–2021 computer-based Initial ELPAC is available. All local educational agencies (LEAs) can administer the **computer-based** Initial ELPAC to eligible students. The four domains (Listening, Speaking, Reading, and Writing) will be administered on computer except for the Writing domain for kindergarten through grade two, which will remain as a paper-based test.
- Student demographic data—including an English Language Acquisition Status (ELAS) of either English only or to be determined (TBD)—and enrollment information should be entered into the LEA's student information system (SIS) and then uploaded into the California Longitudinal Pupil Achievement Data System (CALPADS) to generate a Statewide Student Identifier. TOMS will register only eligible students with an ELAS of TBD for the Initial ELPAC. LEAs will be able to view this information within the student's Test Assignments screen.
- After Initial ELPAC scoring and reporting is completed, TOMS will send the student's ELAS—either initial fluent English proficient or English learner—to CALPADS.
- Prior to administration, LEAs can assign students with an alternate assessment or domain exemption for the Initial ELPAC within the TOMS Test Assignments screen.

### 2019−2020 Summative ELPAC Optional Fall Administration

 The Summative ELPAC 2019–2020 Optional Fall Test Administration window is available until October 30, 2020. ELPAC users in TOMS can toggle between the Summative ELPAC Optional Fall Test Administration and the 2020–2021 [administration](https://www.elpac.org/about/covid-19/) year. Please view the Implications of COVID-19 and the Suspension of Testing web page for more information.

#### 2020–2021 Summative ELPAC

- The LEA Admin Summary screen in TOMS includes the Summative ELPAC and the Alternate ELPAC Operational Field Test fixed testing windows.
- Within the TOMS Test Assignments screen, LEAs can assign students with a domain exemption or assign the Alternate ELPAC Operational Field Test. When assigning a student to take the Alternate ELPAC, the alternate registration also will apply to CAASPP if the student's school is already assigned to a CAASPP test administration. Please coordinate with the LEA CAASPP coordinator before assigning the student to take the Alternate ELPAC.

## System Updates:

- LEAs are able to assign test settings and unlisted resources to students via the TOMS Test Settings screen within the Student Profile to make accessibility resources available to a student during test administration.
- The following updates to the Security and Test Administration Incident Reporting System (STAIRS) have been made:
	- $\circ$   $\,$  Cases can be entered for the Initial ELPAC and optional Summative ELPAC.
- $\circ$   $\;$  Cases for the CAA for Science can be entered starting on September 7, 2020.
- $\circ$  Users are allowed to delete draft STAIRS cases from TOMS.
- The Initial ELPAC [Teacher](https://sso3.cambiumast.com/auth/realms/california/login-actions/authenticate?client_id=SP_AST_CA_ELPAC_THSS_PROD&tab_id=46FHsj5HhwY) Hand Scoring System is available for scoring the Writing domain student responses for grades three through twelve. Note the following about this system:
	- $\circ$  ELPAC users in TOMS can access the Initial ELPAC Teacher Hand Scoring System through the [Links] navigation tab.
	- ELPAC users on <u>[ELPAC.org](https://www.elpac.org/)</u> can access this system by selecting the [Data Entry Interface and Teacher Hand Scoring System] button to open the Scoring for the [Computer-based](https://www.elpac.org/test-administration/scoring-computer-based-elpac/) ELPAC web page, which contains a button leading to the Initial ELPAC Teacher Hand Scoring System.
- The Interim Assessment Hand Scoring System is available for scoring the 2020–2021 interim assessments. Note the following about this system:
	- $\circ$  All prior-year student responses were removed from the Interim Assessment Hand Scoring System during the downtime and are no longer available for hand scoring.
	- $\circ$  CAASPP users in TOMS can access the Interim Assessment Hand Scoring System through the [Links] navigation tab.
	- CAASPP users on <u>[CAASPP.org](http://www.caaspp.org/)</u> can access this system by selecting the [Smarter Balanced Interim Assessments] button to open the **Interim Assessment [Administration](http://www.caaspp.org/ta-resources/interim.html) Resources web page, which**  contains a button leading to the Interim Assessment Hand Scoring System.

 Questions regarding 2020–2021 scheduled downtimes and releases should be directed to CalTAC, by phone at 800-955-2954 or by email at [caltac@ets.org.](mailto:caltac@ets.org)

Sincerely,

 California Technical Assistance Center Websites: <u>[https://www.elpac.org/](https://www.elpac.org)</u> and <u><http://www.caaspp.org></u>/ Phone: 800-955-2954 Fax: 800-541-8455 Email: [caltac@ets.org](mailto:caltac@ets.org)